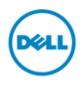

# Newly designed navigation on our Dell and Premier sites

We are pleased to inform you about our newly designed site navigation. The change optimizes your page for mobile devices while retaining the menu items that you are familiar with. Just click one time, to move from level to level! <u>Global Portal Users please click here for more information</u>

Click here for Frequently Asked Questions (FAQ), Benefits and Support

## Premier

### Premier Before:

| ) | Shop    | Support | My Premier                |           | Keywor   | d or Service Tag Search C |
|---|---------|---------|---------------------------|-----------|----------|---------------------------|
| 7 | Systems |         | Standard Configurations 🗸 | Solutions | Services | View All v                |

### Premier **Now**:

1. Landing on Premier:

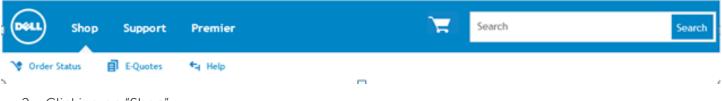

2. Clicking on "Shop"

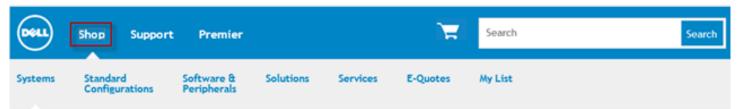

#### 3. Clicking on "Premier":

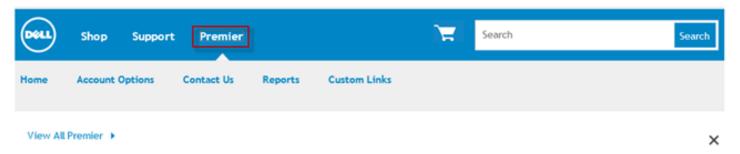

4. Clicking on "Support":

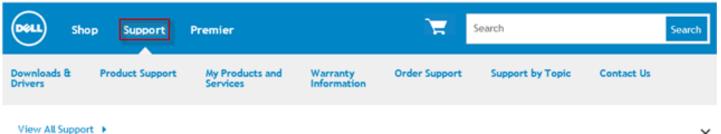

×

Main changes:

- The **most popular menu items** like "E-Quotes", "Standard Configurations" and "My List" are now more easily accessible under the "Shop" Menu.
- The **useful items previously under "Quick Links"** have been moved up under the "Premier" Menu.
- The **Search** box and **Cart** have been enlarged and placed more prominently for your convenience.

# **Global Portal**

### Global Portal Before:

| 🍪 Global Po | Global Portal Buy Online or Call Local Sales Contact |             |            |           | Christine_Arundel - Global Portal Logout 🚖 My Cart Quick Links 🛩 |             |              |            |  |
|-------------|------------------------------------------------------|-------------|------------|-----------|------------------------------------------------------------------|-------------|--------------|------------|--|
|             | My Premier Support                                   |             |            |           | Keyword or Service Tag Search Q                                  |             |              |            |  |
|             | Account Options                                      | Manage Site | Contact Us | Reports ~ | Custom Links 🗸                                                   | My Products | and Services | View All 🗸 |  |

E-Quotes

## Global Portal **Now**:

1. Landing on Global Portal:

| My Premier Support                              |                                |  |  |  |
|-------------------------------------------------|--------------------------------|--|--|--|
| Vrder Status                                    |                                |  |  |  |
| 2. Clicking on "My Premier":                    |                                |  |  |  |
| My Premier Support                              |                                |  |  |  |
| Account Options Contact Us Reports Custom Links | My List Select Another Account |  |  |  |

#### View All My Premier 🕨

3. Clicking on "Support":

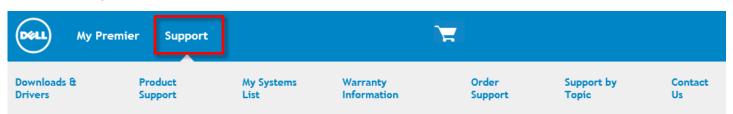

|   | Benefits                                                                                                    |   | FAQ                                                                                                    |          | Help                                          |
|---|----------------------------------------------------------------------------------------------------|---|----------------------------------------------------------------------------------------------------|----------|-----------------------------------------------|
| > | The new design provides a consistent experience,                                                                                                    | > | I cannot find the items that used to be under "Quick Links"?                                                                                                    | >        | lf you have an<br>issue other                 |
| > | Navigation has been optimized for touch interactions (Tablet and Mobile),                                                                                   | > | Click on "Premier" to easily access<br>useful links (previously available under                                                                                                    |          | than the ones<br>listed under<br>FAQ – please |
| > | The menu items that you are familiar with remain the same,                                                                                                  |   | "Quick Links"): Account Options,<br>Manage Site, Contact Us, Reports,<br>Custom Links and Select Another                                                                                                    |          | contact the<br><u>Premier Help</u>            |
| > | Larger menus allow more deep links,<br>quicker access to content and a clearer<br>layout,                                                                   | > | Account,<br>How can I return back to the main                                                                                                    |          | <u>Desk</u>                                   |
| > | Under "Premier", you can easily access<br>useful links (previously available under<br>"Quick Links"): Account Options,<br>Manage Site, Contact Us, Reports, | > | <b>landing page?</b><br>The Dell icon on the top left takes you<br>back to the Landing Page                                                                                                    | t"<br>." |                                               |
|   |                                                                                                    | > | I cannot find the "My List" link                                                                                                    |          |                                               |
| > | Custom Links and Select Another<br>Account,<br>Visibility of "Search", "Logout" and<br>"Cart" has been improved.                                            | > | Logged in under Premier: "My List" is<br>now first-level under the "Shop" Menu<br>and also available under "Software &<br>Peripherals" in the second-level menu.                                                 |          |                                               |
|   |                                                                                                    | > | Logged in under Global Portal: "My List"<br>is now available under the "My Premier"<br>Menu                                                                                                    |          |                                               |
|   |                                                                                                    | > | l cannot find "E-Quotes" on Global<br>Portal                                                                                                    |          |                                               |
|   |                                                                                                    | > | The E-Quotes gadget can be accessed<br>via the "Add features" gadget on the<br>landing page or via the icon toolbelt<br>underneath the blue main menu. You<br>can also access "Order Status" and<br>"Help" there |          |                                               |
|   |                                                                                                    | > | What is the "View All" item for?                                                                                                    |          |                                               |
|   |                                                                                                    | > | The "View All" links take you to the<br>corresponding higher-level pages. This<br>provides a way to navigate to higher<br>level pages within a touch friendly<br>experience.                                     |          |                                               |
|   |                                                                                                    | > | How do I access the "My Premier" workspace?                                                                                                    |          |                                               |
|   |                                                                                                    | > | If you have the My Premier gadgets<br>workspace enabled on your site, you<br>will be able to access it by clicking on<br>"View All My Premier" within the "My<br>Premier" menu.                                  |          |                                               |